# SMARTCHAT

Etiquetas

### Contenido

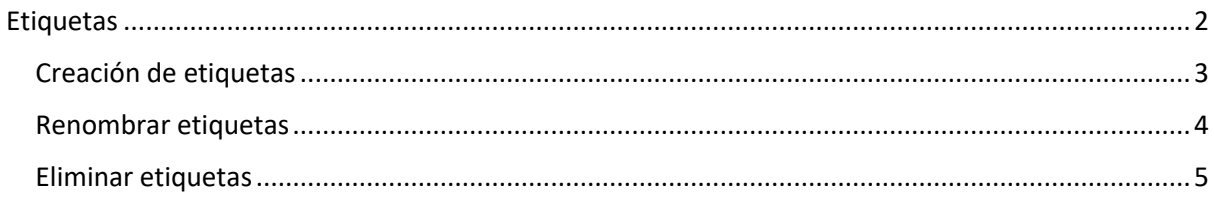

## Flujos

El módulo de Flujos permite gestionar los siguientes elementos:

- Flujos
- Etiquetas
- Campos personalizados
- OTN (One Time Notification)
- Menús de usuario

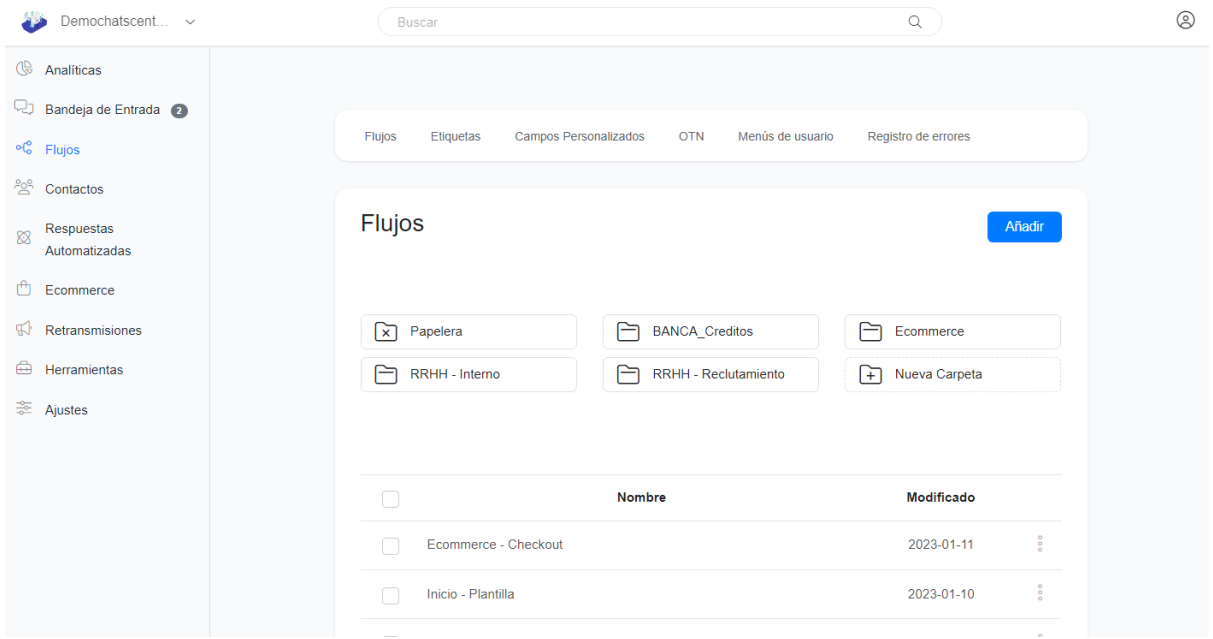

#### <span id="page-2-0"></span>Etiquetas

Para la gestión de etiquetas hacer click en el link **Etiquetas** del módulo de **Flujos**

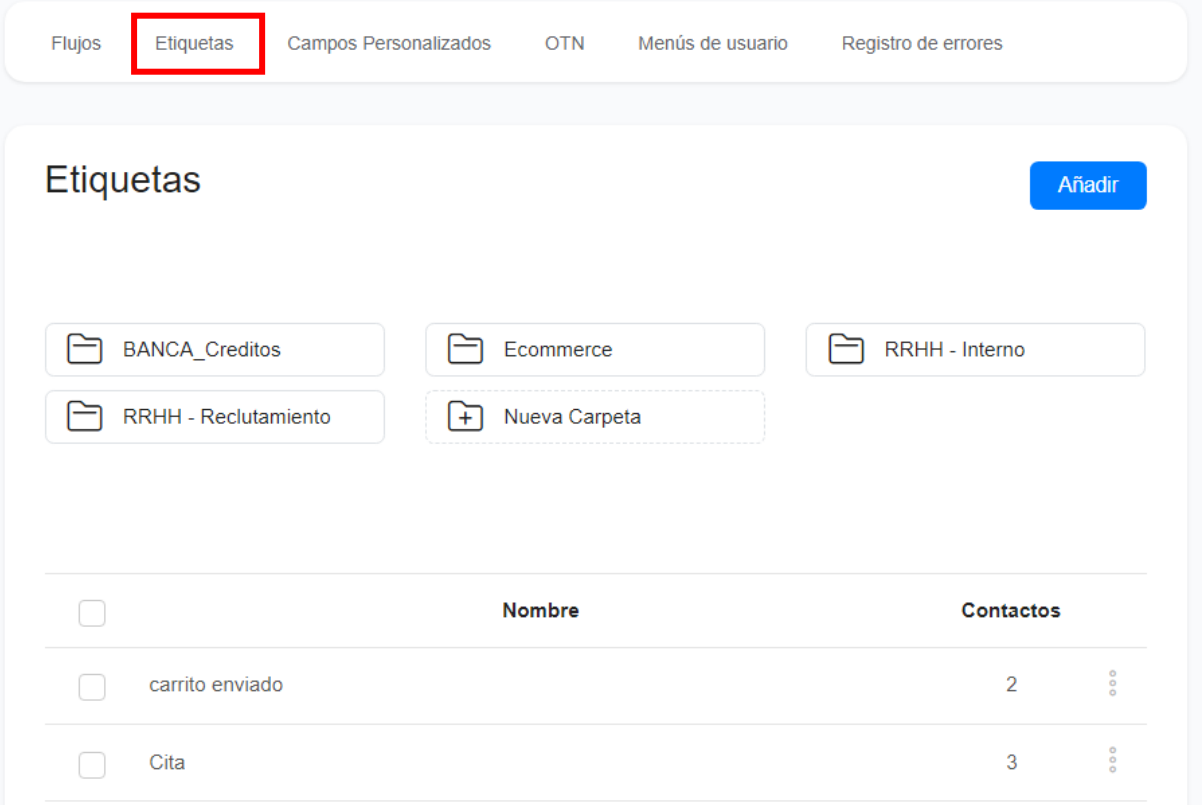

### <span id="page-3-0"></span>Creación de etiquetas

Para crear una etiqueta hacer click en el botón **Añadir**

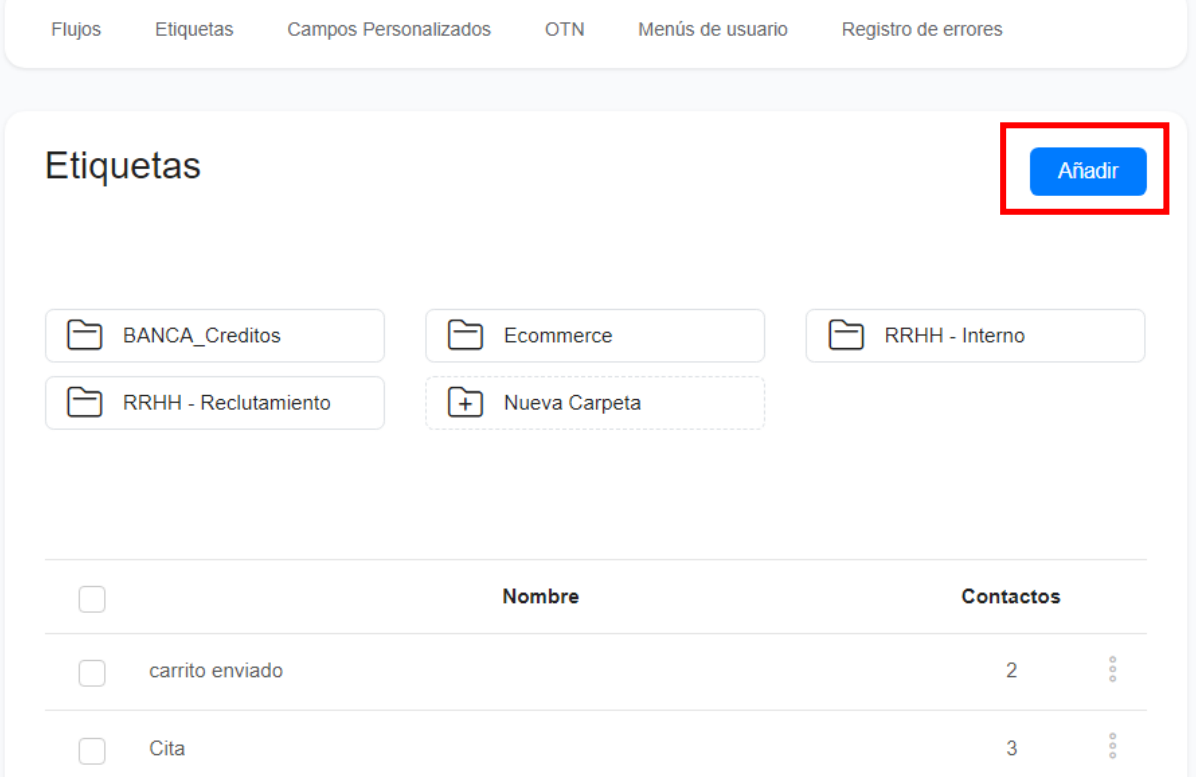

Se abrirá una ventana para ingresar el nombre de la etiqueta. Escribir el nombre y dar click en el botón **Continuar**

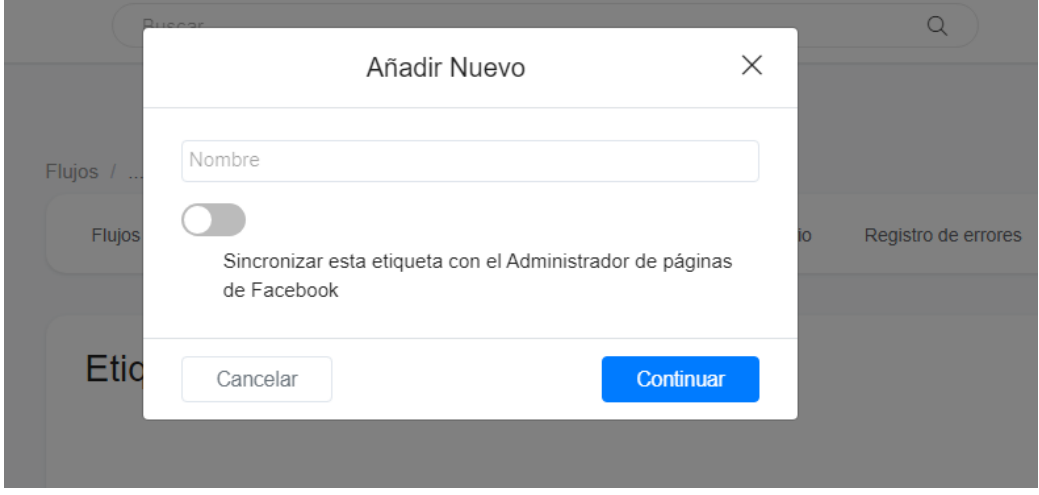

#### <span id="page-4-0"></span>Renombrar etiquetas

Para renombrar una etiqueta, hacer click en los 3 puntitos que aparece la lado de la etiqueta y seleccionar la opción **Renombrar**

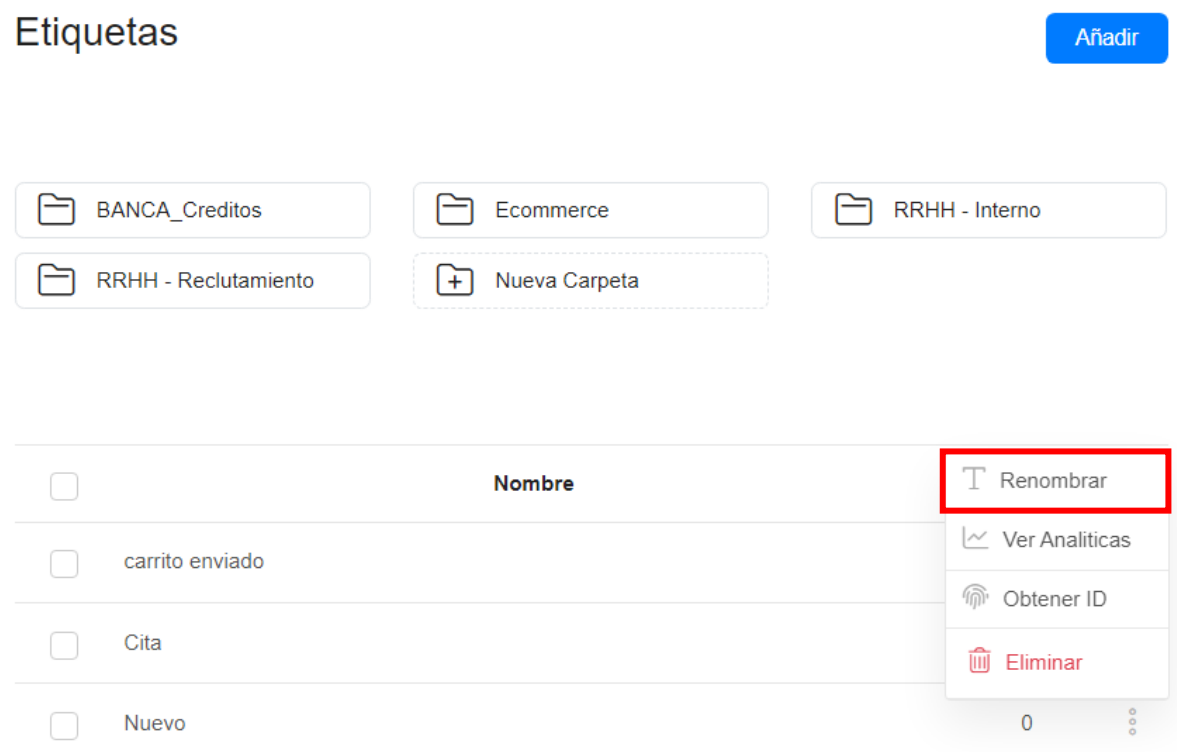

Actualizar el nombre y hacer click en el botón **Continuar**

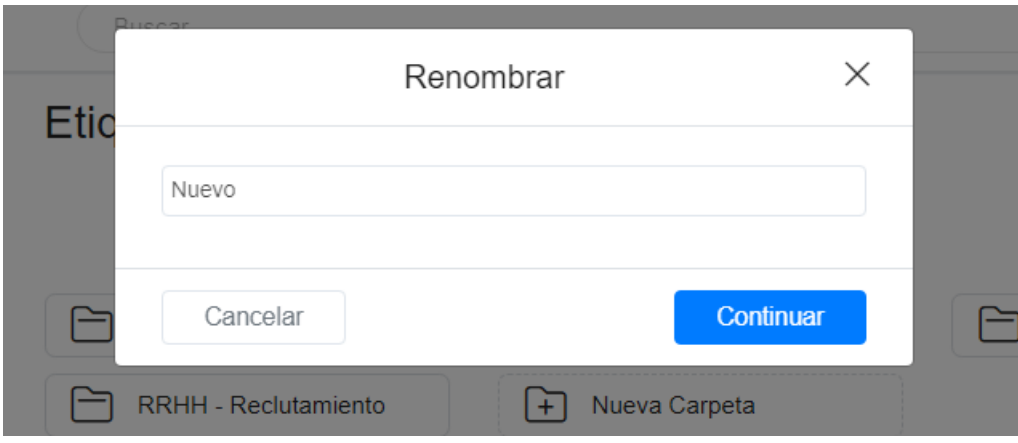

#### <span id="page-5-0"></span>Eliminar etiquetas

Para eliminar una etiqueta, hacer click en los 3 puntitos que aparece la lado de la etiqueta y seleccionar la opción **Eliminar.** Se abrirá una ventana para confirmar su eliminación

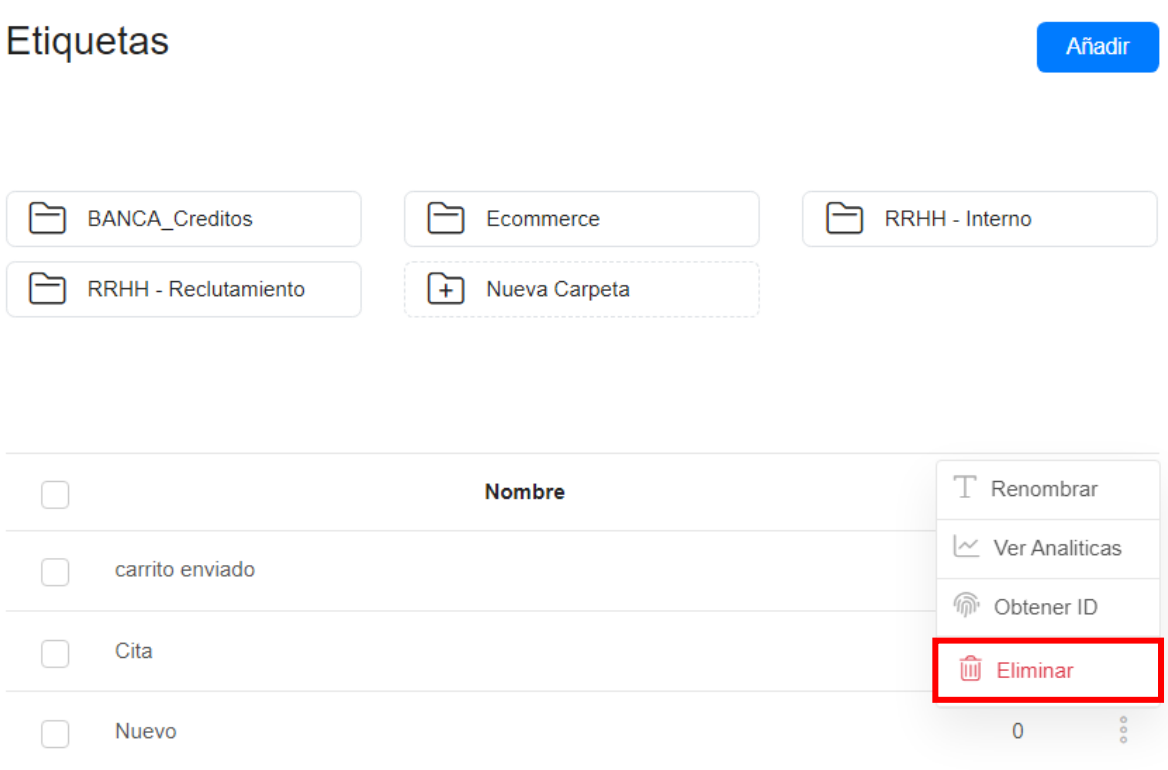